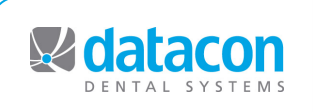

**Datacon News Datacon News**

**Monthly Newsletter for Our Datacon Clients**

# **Software Development News**

*by Buddy Kurz, President*

# **Weekend Update**

Our Labor Day Weekend software release includes some new things that we are pretty excited about and we have completed the task of updating the appearance of all the screens.

 We have moved some things around on the Main Menu in hopes that they will seem to be grouped more logically. The way the scripts are handled has changed as well, to make it less likely that these changes will have an adverse affect when running your scripts.

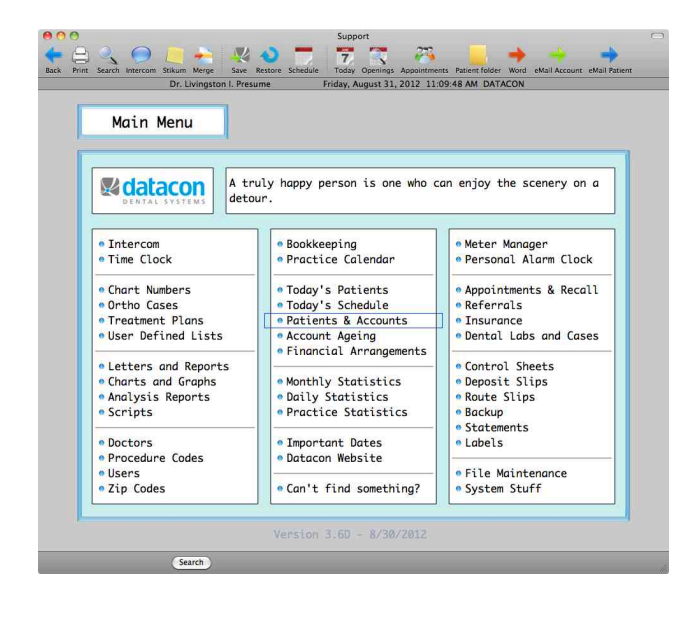

Due to popular demand, we have added Lab Cases to the Patient Appointment screen. You can add a lab case or update it's status right from the schedule. We have also added a merge field to simplify the addition of the lab case status to the notes on the schedule.

The print key now presents a pop-down menu with a list of print options instead of requiring a Yes or No answer for each possibility. For those with keyboard habits, the software still responds to the "Y" and "N" keys. We can also now create more that one customized report for any screen.

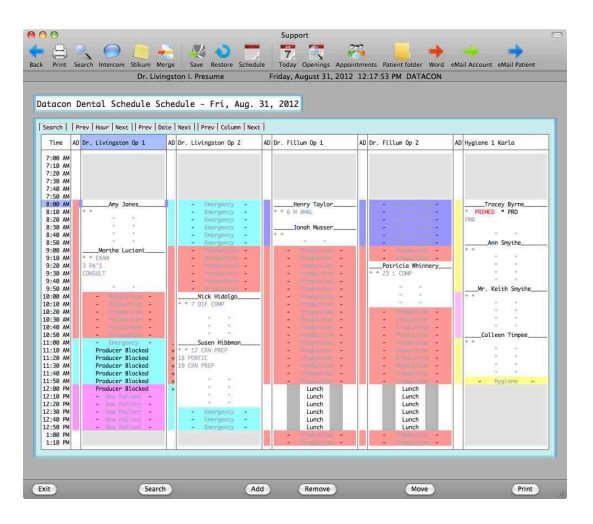

The big change in this update is the schedule screen. It now has a new appearance that is consistent with the rest of the software. We have simplified the display when you are just reviewing the schedule, the search possibilities only show when needed. New navigation buttons at the top make it simple to page between hours, days, and columns. When reviewing the schedule for a producer there are also buttons for flipping through the weeks. Eyes popped and mouths dropped in our offices when we first demonstrated drag and drop on the schedule screen. You can now drag the schedule up and down or you can grab the cursor in the time column and drag it up or down to scroll the schedule thru a whole day. You can grab an appointment and drag it to a new location on the same day or reschedule it using the search engine. Our scheduler can be very smart about automatically finding the best spot for an appointment, but some people still like to play.

 We have also enhanced the way lists can be manipulated using the mouse. When reviewing lists of accounts, patients, transactions, or whatever the software has always responded to a single click by moving to the clicked record and selecting it. This makes it difficult to use the mouse to move the cursor to a record to be deleted, printed, or moved. With this update, a click moves the cursor to the record. A second click selects the record. For lists that allow records to be moved up or down you can now simply grab a record and drag it up or down. When reviewing a long list, you can grab the cursor and drag it up or down to scroll through the entire list.

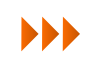

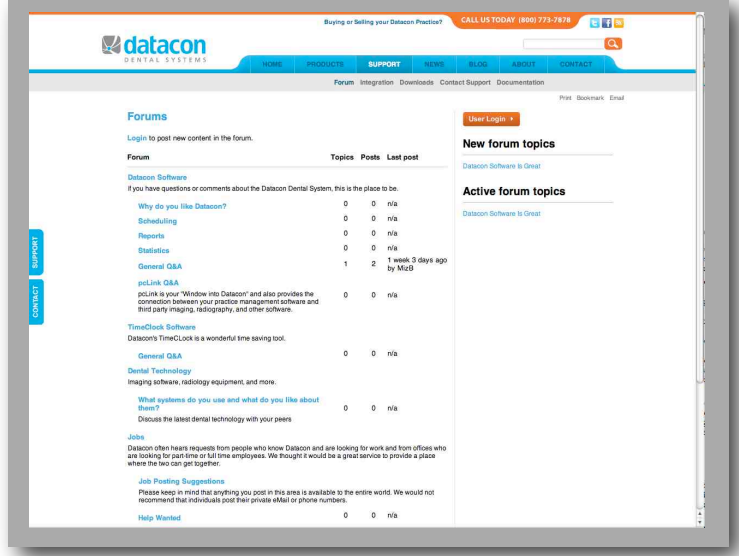

### **Support Forum**

Check out our website! For many years, Datacon hosted user meetings either here at Santa Rosa or locally in various parts of the state. These meetings provided an opportunity for our users to get to know each other and share ideas with us and their peers. As we transition to marketing throughout the country over the Internet we don't want to lose the sense of community we have enjoyed so we have added a user forum to the Support page on our website. It is our hope that you will find this to be a useful way to learn new things and share what you know. If you are new to Datacon, this could be a place to ask questions or search for answers. If you, like many, have used Datacon for decades, you have an opportunity to share your wealth of knowledge and ideas. We know

that people have come up with all sorts of clever ways to utilize their systems.

A common request from our users and practices over the years has been for leads for jobs or potential employees. We felt that the Jobs section of our Forum could be a great place for an office to post a "Help Wanted" ad or for one of our experienced users to seek a position. To get things started we have created areas on the forum for discussion of Dental Technology, various aspects of Datacon's software, our TimeClock software, Jobs, and Buying or Selling a practice.

You can find a link to the forum on the Support page. Anyone can read the contents, but you must register on our site to add comments or create new forum topics. Happy Posting!

# **Classes and Events**

#### **Classes**

**New User Training** \* **Scheduling** \* **Recall** \* **Paperless Training Power User Training** \* **Doctor's Only Training**

**\*** Qualifies for CE Credits

Call today to schedule your training!

#### **Schedule**

**Monday, 9/3/12** Labor Day Observance Office Closed

#### **Events**

**ADA Annual Session San Francisco Oct 18 - 21, 2012**

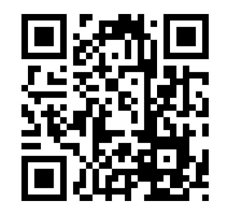

## **Congratulations to Dr. Kenneth Freer, Vallejo, CA**

Every year the 40,000 or so Vallejo Timers-Herald readers in Solano County vote for their favorites in numerous categories. The votes are tallied and published for distribution to homes in Solano County. We are pleased and proud to report that this is **the 3rd year in a row that Dr. Kenneth Freer has been voted Orthodontist of the Year!** 

Being voted Orthodontist of the Year once is quite an honor, voted three years running is amazing! Congratulations, Dr. Freer.

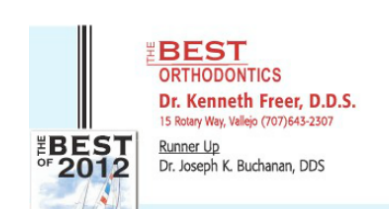

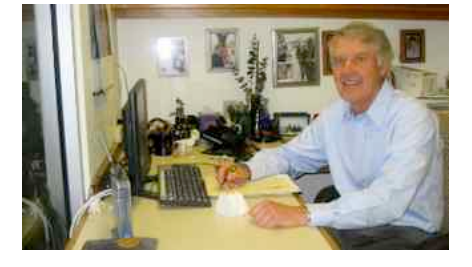

**See You At the ADA Fall Session Booth # 5209 October 18 - 21, 2012**

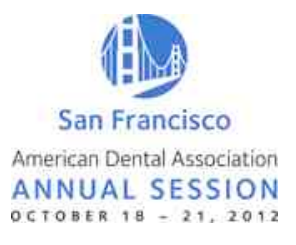